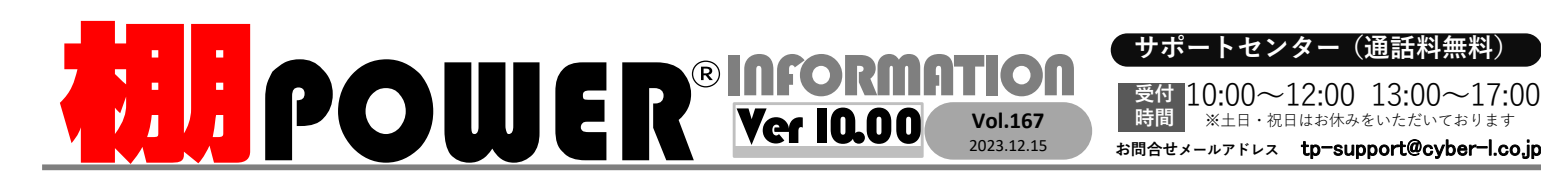

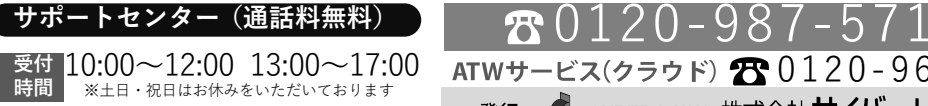

0120-963-510<br><sub>≥\*†</sub> ++∡パーリンクス

サイバーリンクス 流通 ポータルサイト

棚割システムほか、食品スーパー向け基幹システム、EDI、ネットスーパーなど当社の様々な流通業界向けサービスをご紹介しています。 導入事例や業界のトレンド、IT活用についてなどブログ形式でお伝えしています。ぜひご覧ください。

**https://cyberlinks-portal.com/**

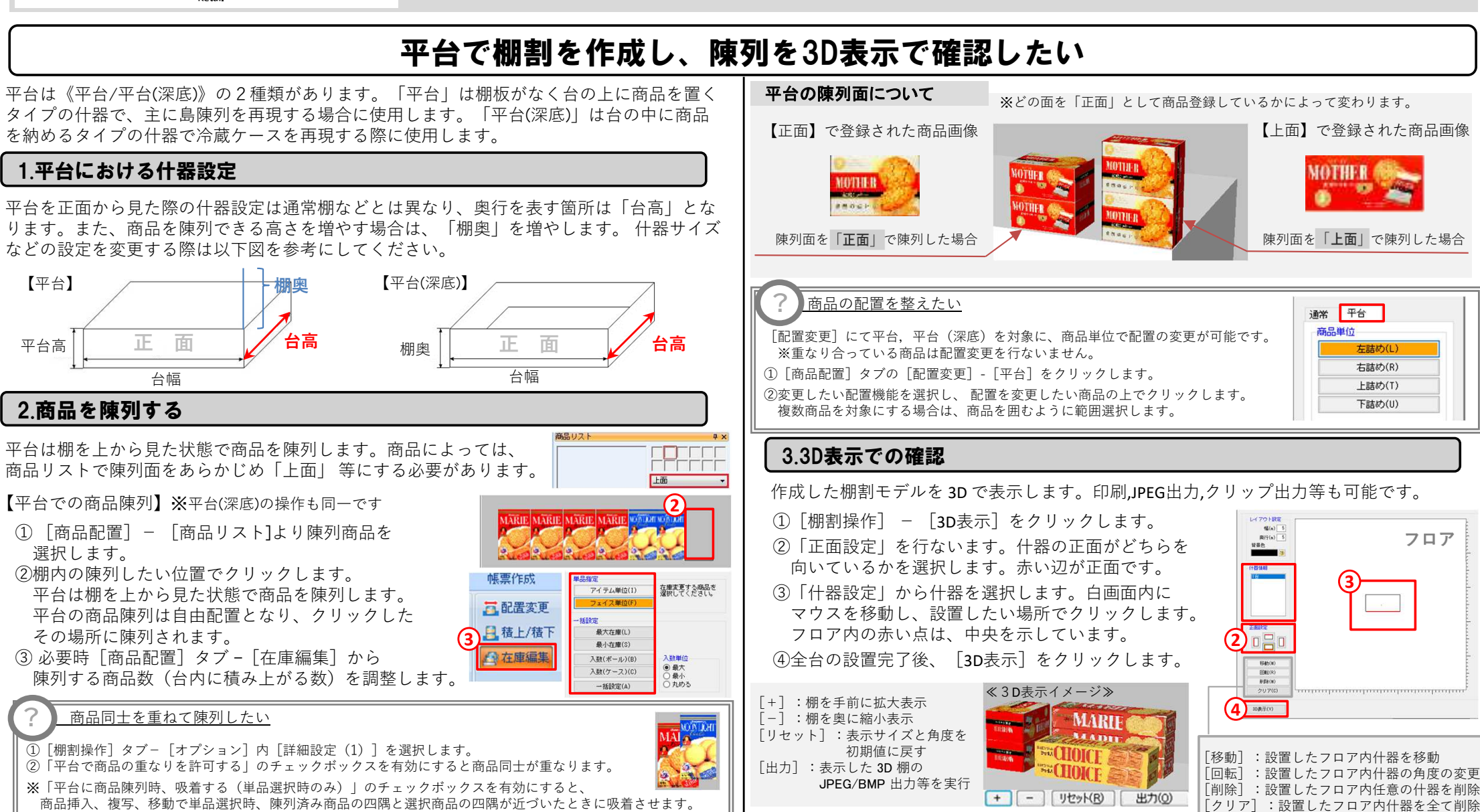

# よくあるご質問コーナー

### ユーザーの皆様よりたくさんのお問合せをサポートセンターにいただいております。このコーナーでは、その中からよくあるご質問を厳選してご紹介します。

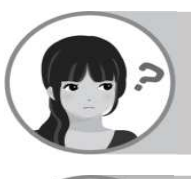

冷凍ショーケースを2台平台(深底)で作成しました。2台が上下になるように設置し、その状態で棚割図を出力したいです。

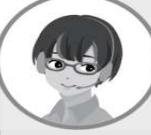

什器配置タブ内の[対面]機能から対面連結設定できます。 ≪棚割図≫の≪詳細設定≫より「平台を対面で出力する」を有効にすることで棚割図にも対面連結した状態で出力できます。

## 操作手順

対面出力無効時

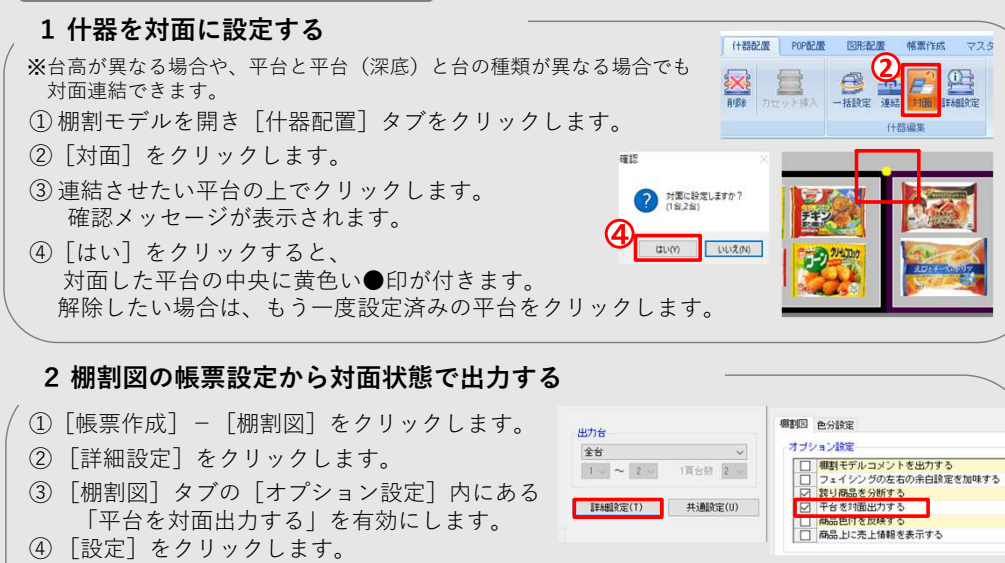

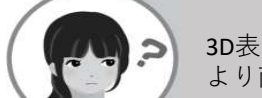

3D表示時、筒状の商品や瓶の商品が箱型に表示されてしまいます。より商品に沿った3D画像で表現できませんか?

「商品情報(メンテナンス)」内の「形状」設定を変更することで箱、円筒、袋物など商品に合った3D表示形状で表示可能です。

# 操作手順

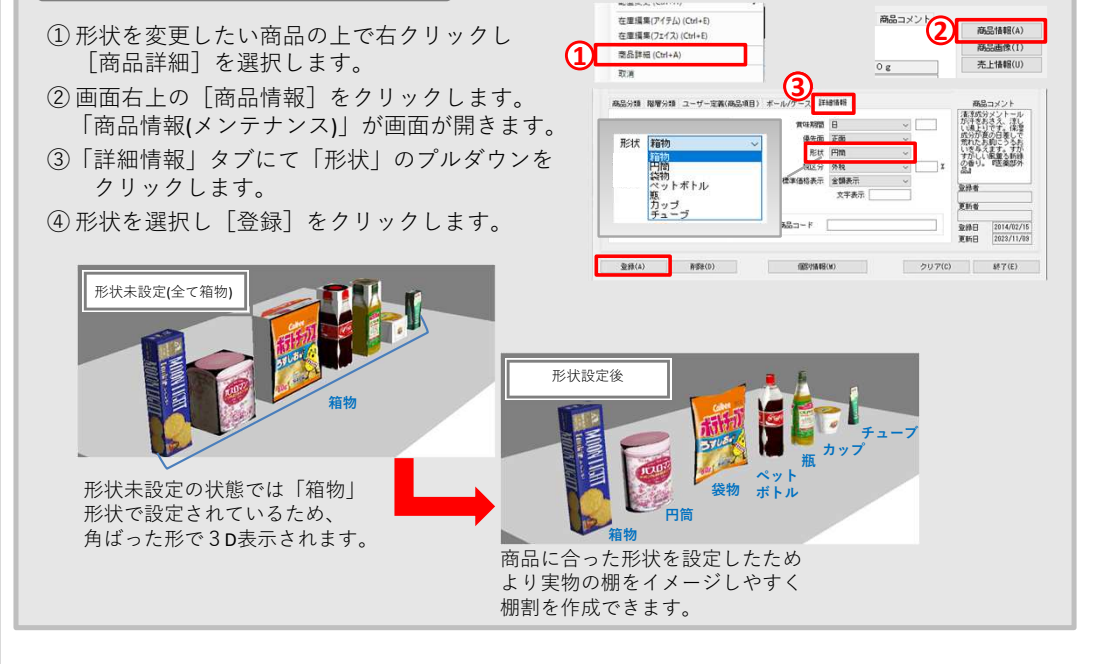

### 棚POWER・店POWER WEBサイトでもよくあるご質問を公開しています。操作中にエラーが出た場合や不明点があればご活用ください。

棚 P O W E R ・店 P O W E R W E B サ イトトップ >> ユ ー ザ ー サ ポ ート >> Q & A ( よくあるご 質 問 )

https://www.tanapower.com/user/faq**棚POWER** Q&A

棚POWERをご契約いただいている正規ユーザー様のみ、棚POWER・店POWER WEBサイトにて「棚POWER インフォメーション 」のPDFを閲覧・ダウンロードしていただけます。

2台目 2台目 - 2台目<br>2台目 2台目 - 2台

対面出力有効時

2台目

JE 台

ー様のみに、閲覧に必要なユーザーIDとパスワードをお伝えしています。

年末年始の営業時間について

年内のサポートセンターは2023年12月28日(木)12:00まで、年始は2024年1月4日(木)10:00より通常営業いたします。<br>(12月29日~1月3日まではお休みをいただきます。)本年は大変お世話になりました。来年も、皆さまとお会いできることを楽しみに しております。よいお年をお迎えください。